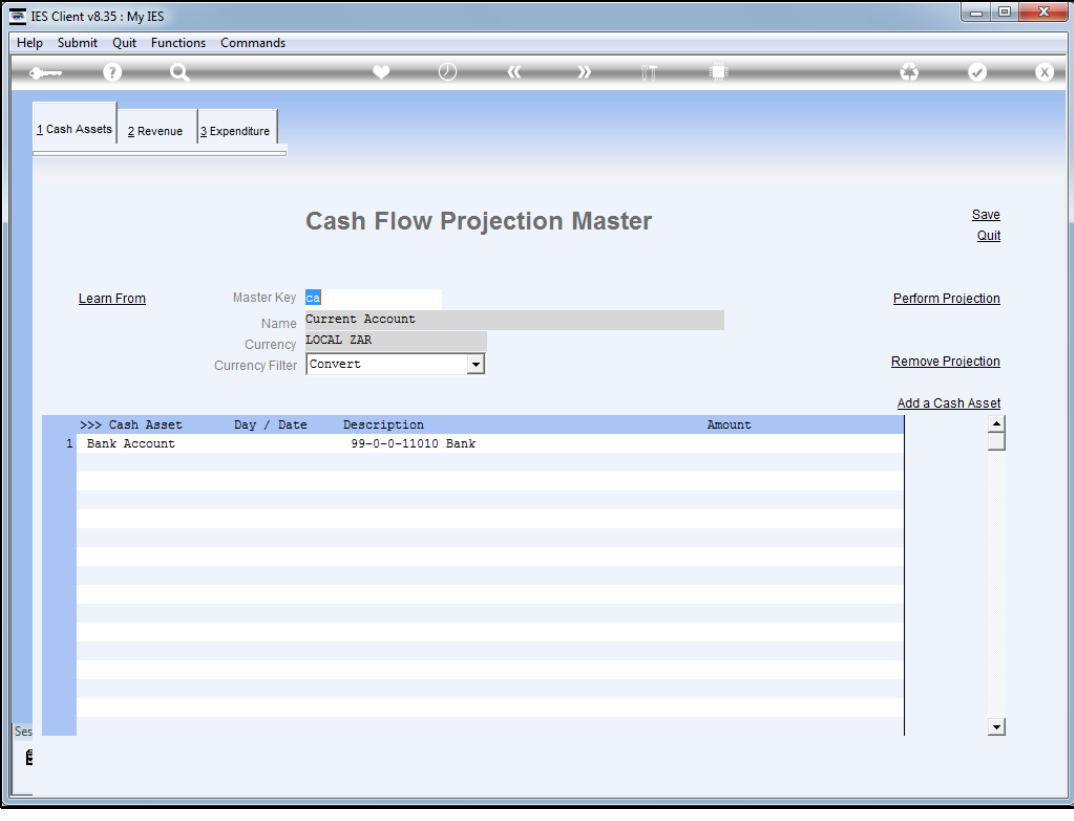

## Slide 1

Slide notes: An element that is no longer wanted or required on the projection master is easily deleted.

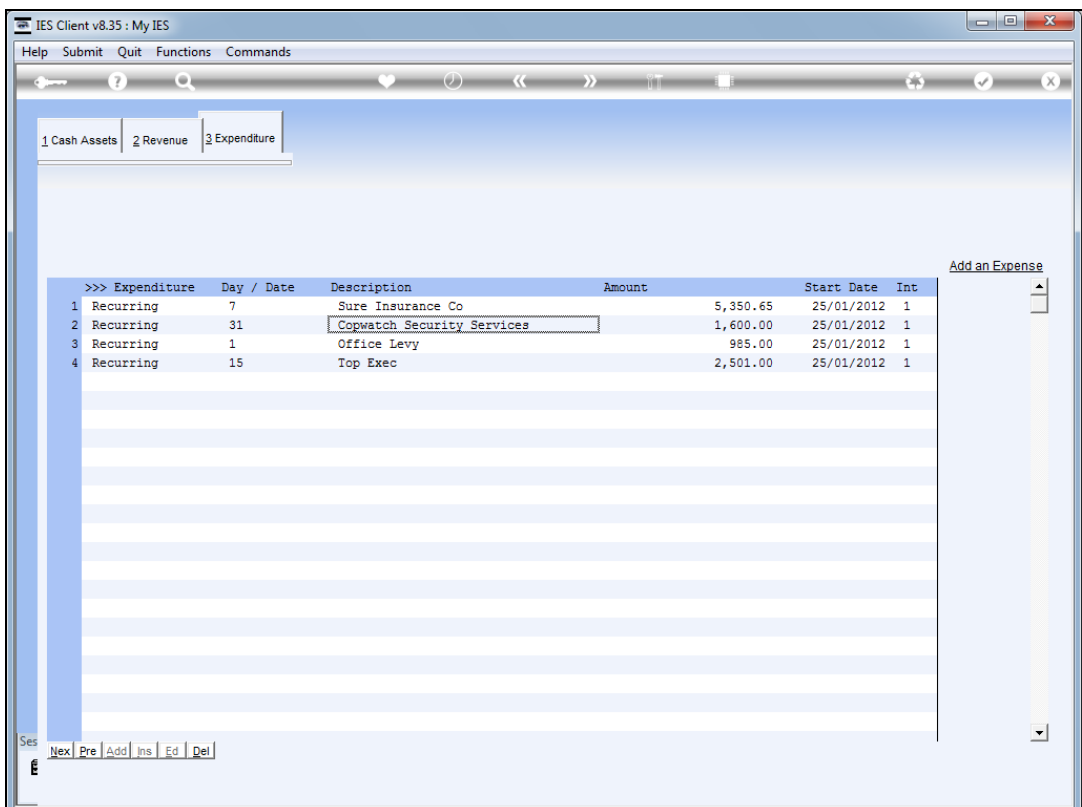

## Slide 2

Slide notes: Any listed element can be removed by deleting the row.

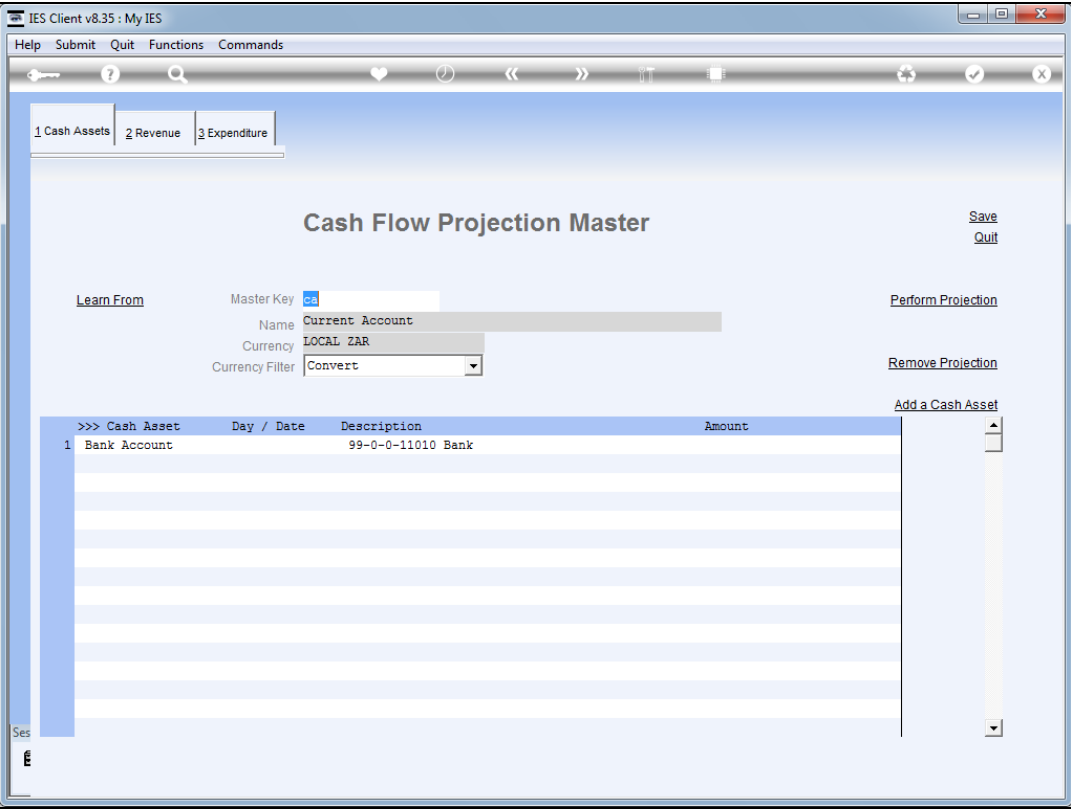

## Slide 3

Slide notes: We just click on the row to position the cursor, and then we press DEL on the keyboard.

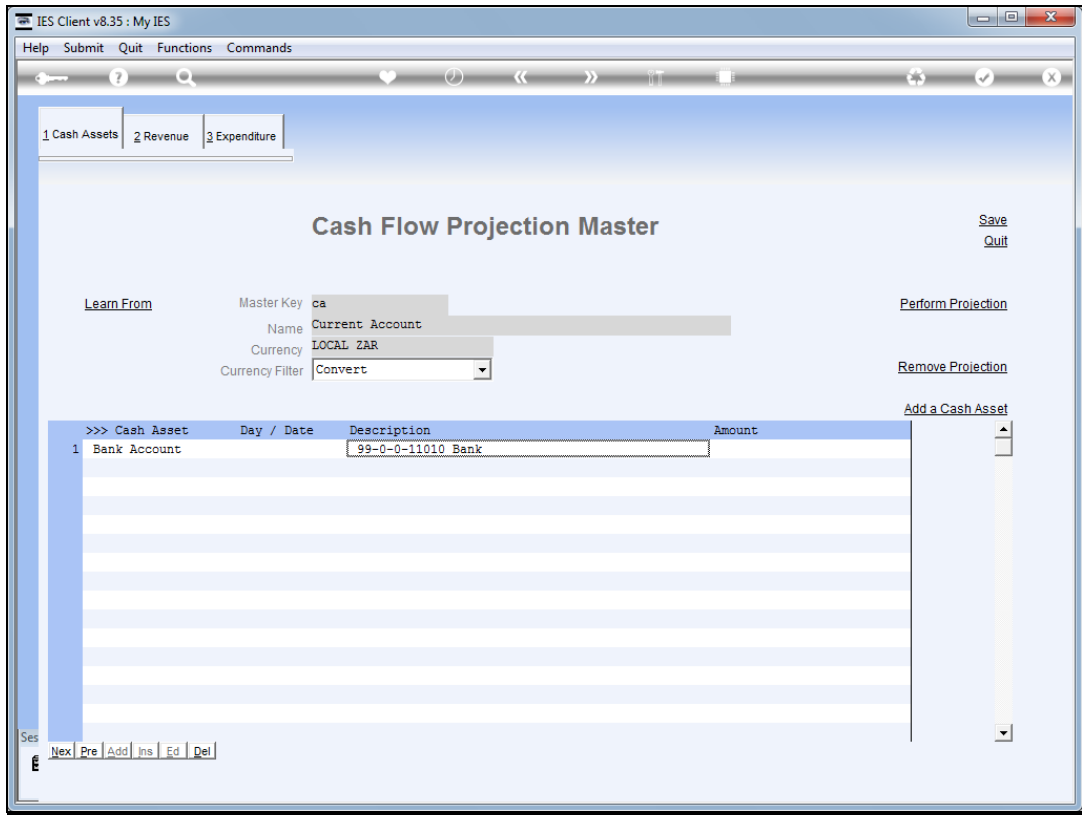

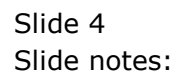

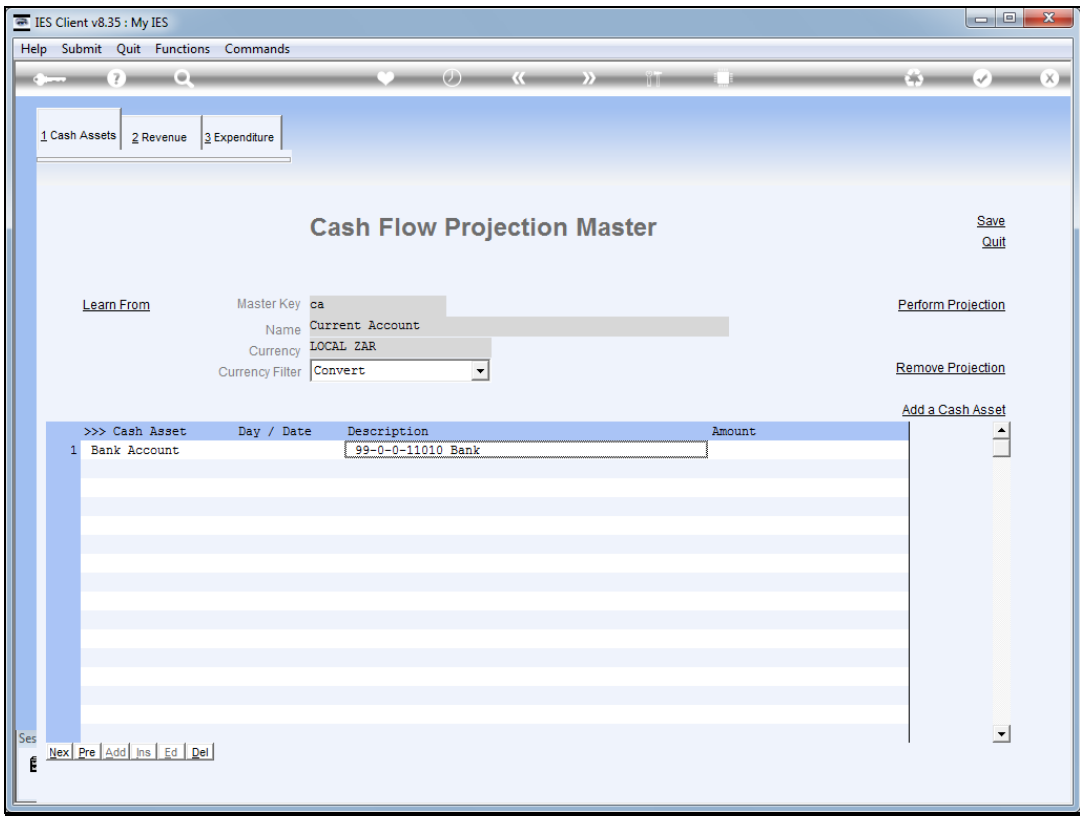

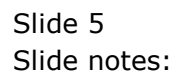

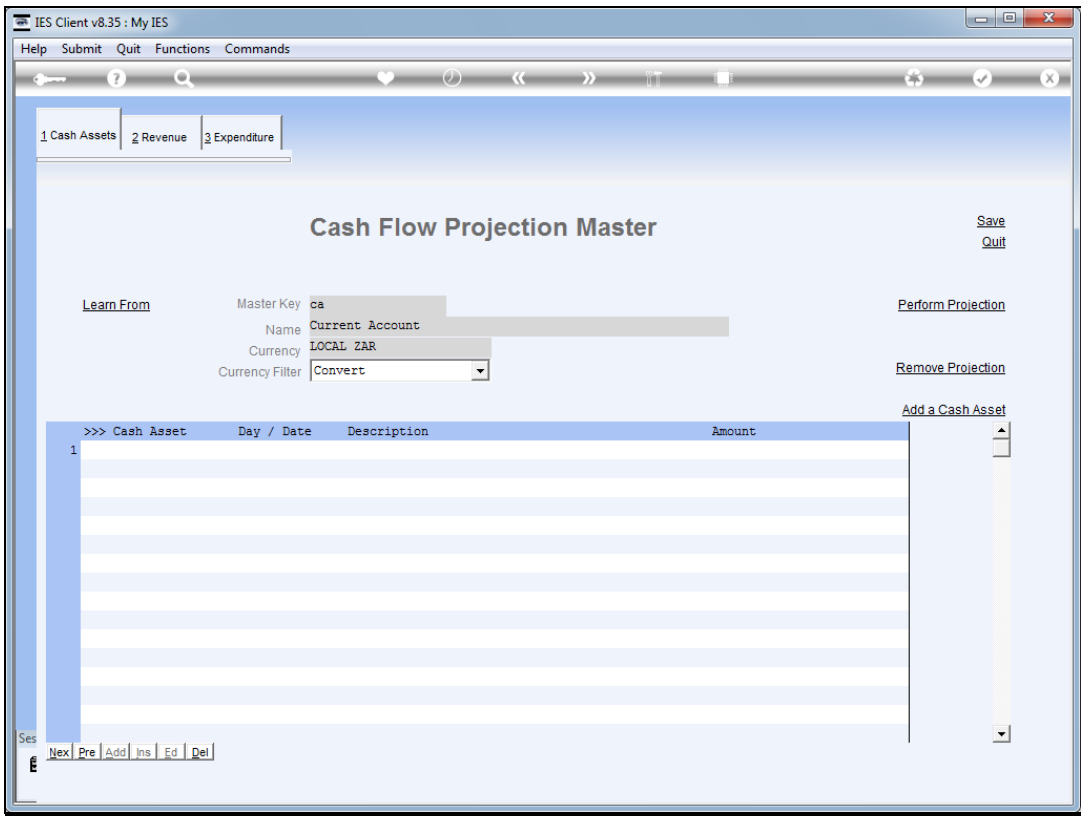

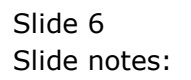

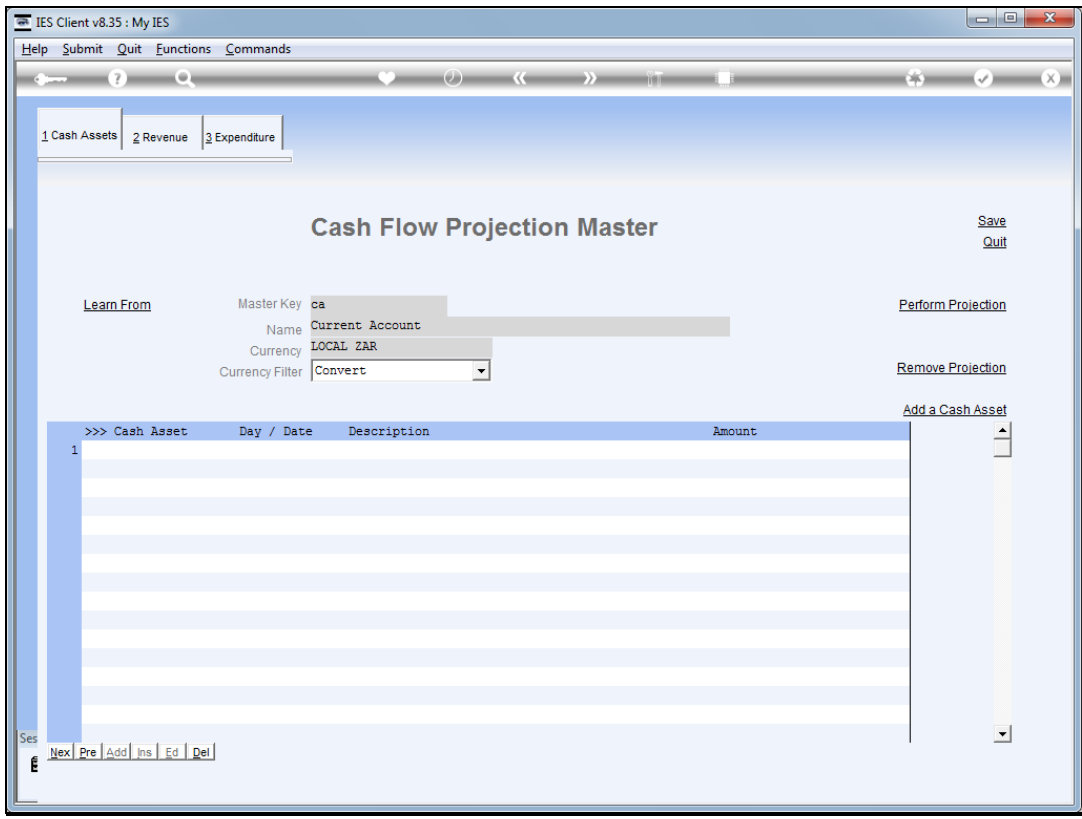

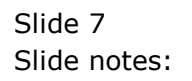